## **Importing APIs**

Instead of [creating an API,](https://doc.scheer-pas.com/display/APIMGMNT/Creating+an+API) you can also import an API from the PAS Administration.

The PAS Administration lists all services that are running on the platform (see [Administration Guide >](https://doc.scheer-pas.com/display/ADMIN/Administrating+the+Platform+Components)  [Administrating the Platform Components](https://doc.scheer-pas.com/display/ADMIN/Administrating+the+Platform+Components) for details). In the [details view of a service,](https://doc.scheer-pas.com/display/ADMIN/Controlling+Containerized+xUML+Services+Docker) the endpoints of the service are displayed:

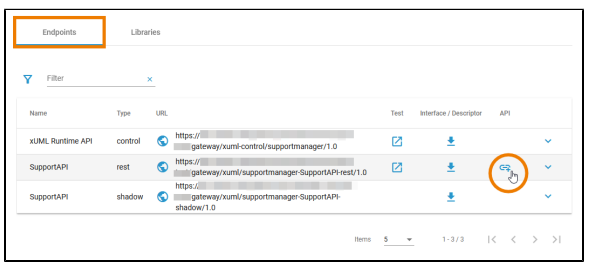

**Related Pages:** [APIs](https://doc.scheer-pas.com/display/APIMGMNT/APIs) [API Settings](https://doc.scheer-pas.com/display/APIMGMNT/API+Settings) [Creating an API](https://doc.scheer-pas.com/display/APIMGMNT/Creating+an+API) [Publishing an API](https://doc.scheer-pas.com/display/APIMGMNT/Publishing+an+API) [Retiring an API](https://doc.scheer-pas.com/display/APIMGMNT/Retiring+an+API) [Testing APIs](https://doc.scheer-pas.com/display/APIMGMNT/Testing+APIs) [Deleting an API](https://doc.scheer-pas.com/display/APIMGMNT/Deleting+an+API)

**Related Documentation:**

[Administration Guide](https://doc.scheer-pas.com/display/ADMIN) <sup>o</sup> Controlling **Containerized** [xUML Services](https://doc.scheer-pas.com/display/ADMIN/Controlling+Containerized+xUML+Services+Docker)

Click **Import API** to import the corresponding endpoint in API Management.

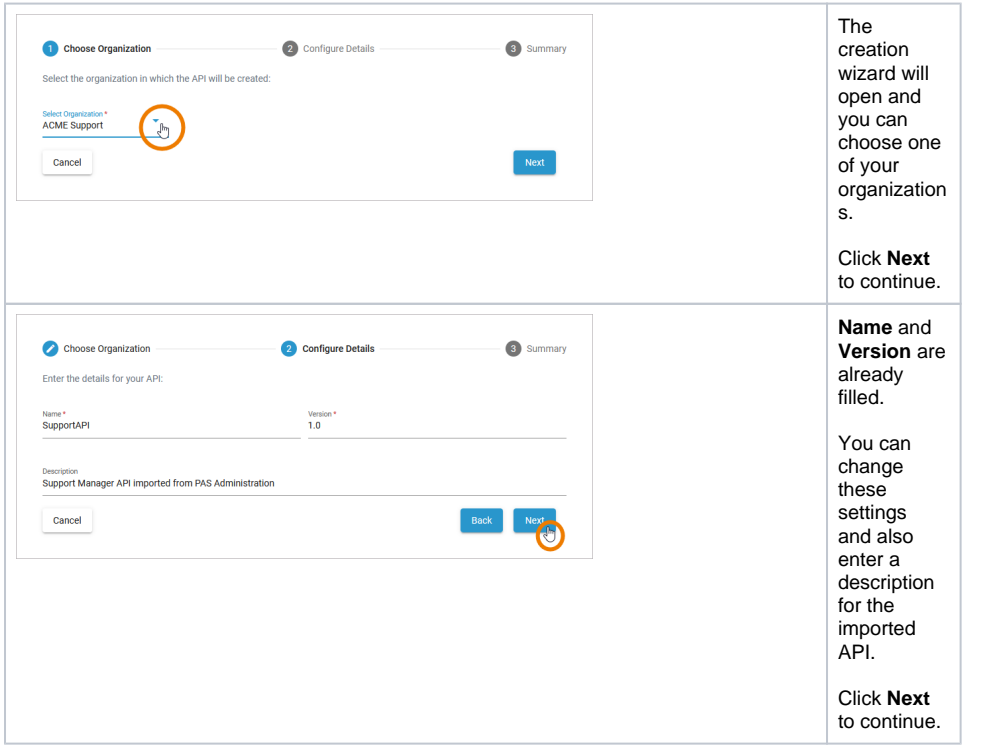

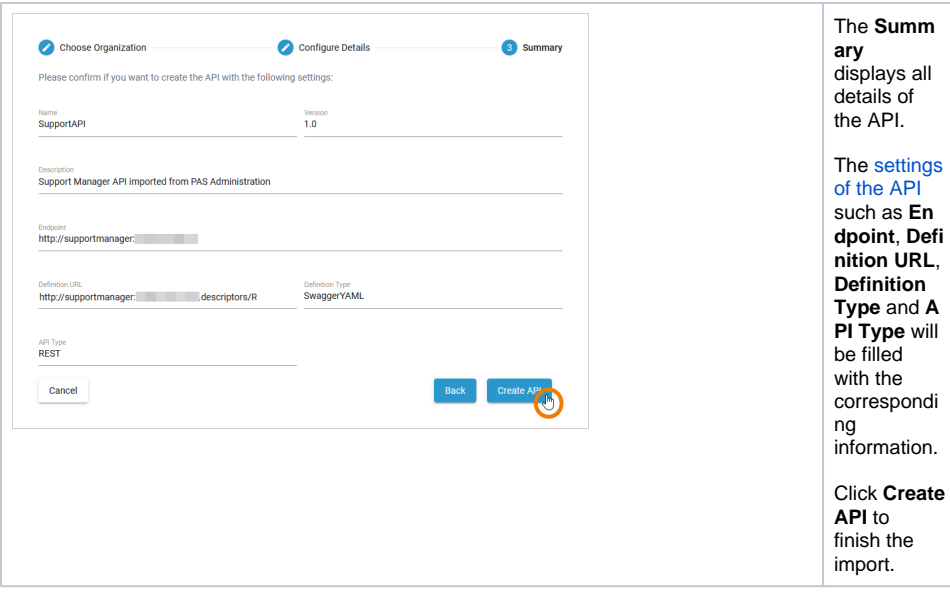

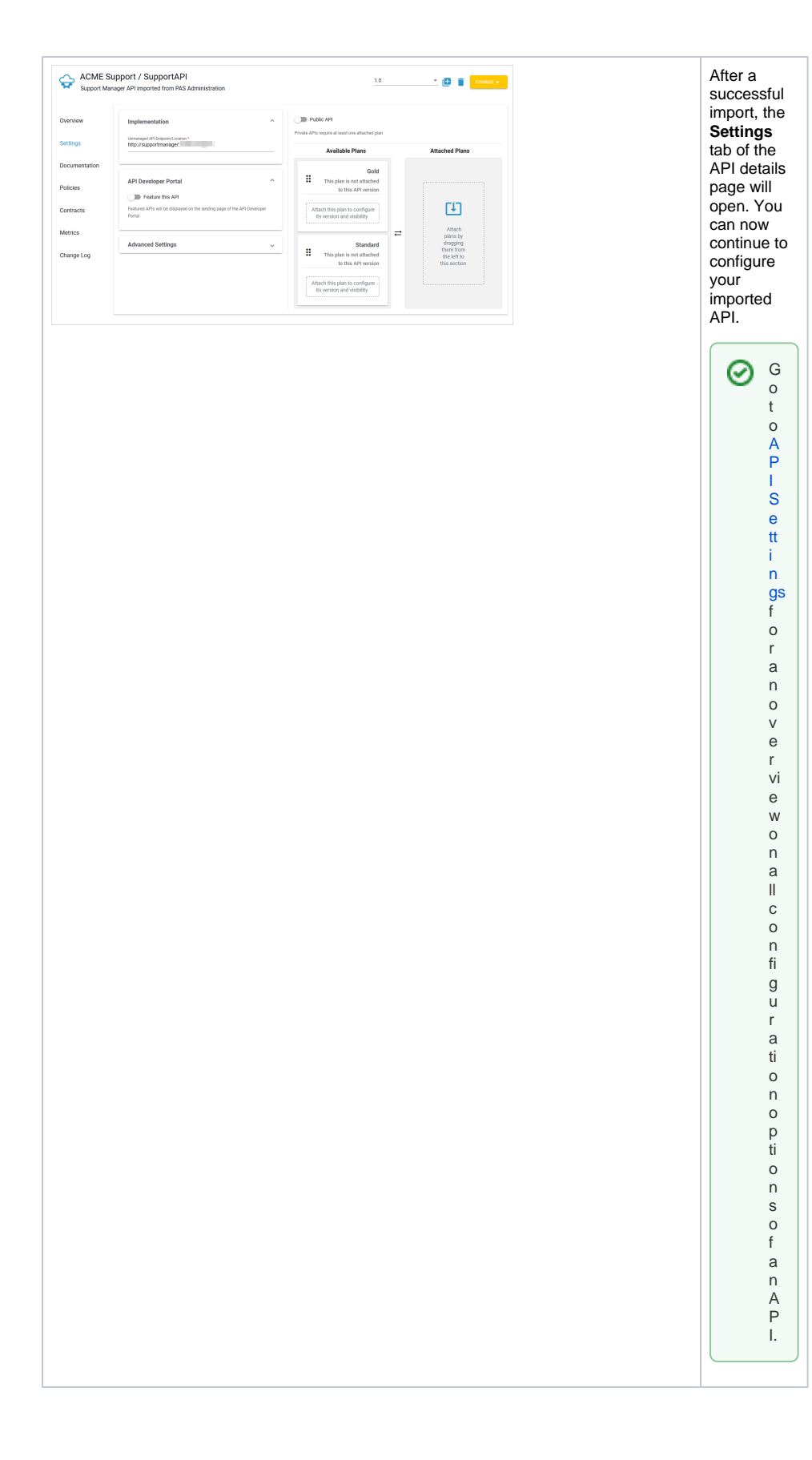